# WAP571またはWAP571EでのLink Layer Discovery Protocol(LLDP)の設定

# 目的 Ī

Link Layer Discovery Protocol(LLDP)は、IEEE 802.1AB標準で定義されているリンク層検出 プロトコルです。LLDPを使用すると、ネットワークデバイスは自身に関する情報をネット ワーク上の他のデバイスにアドバタイズできます。LLDPは、論理リンク制御(LLC)サービス を使用して、他のLLDPエージェントとの間で情報を送受信します。LLCは、LLDPへのアク セスにリンクサービスアクセスポイント(LSAP)を提供します。各LLDPフレームは、単一の MACサービス要求として送信されます。各着信LLDPフレームは、MACサービス指標として LLCエンティティによってMACサービスアクセスポイント(MSAP)で受信されます。

この記事では、ワイヤレスアクセスポイント(WAP)でLLDPを設定する方法について説明し ます。

# 該当するデバイス Ī

WAP500シリーズ:WAP571、WAP571E

## [Software Version] Ì

1.0.0.15 — WAP571、WAP571E

# WAPでのLLDPの設定

## LLDPの設定の利点

IEEE 802.1ab標準に準拠

マルチベンダーデバイス間の相互運用性を実現

企業ネットワークのトラブルシューティングを容易にし、標準のネットワーク管理ツールを 使用します。

VoIPなどのアプリケーションの拡張を提供します。

LLDPが有効な場合、WAPは、type-length-value(TLV)と呼ばれるタイプ、長さ、および値の 説明に基づいて属性を送信します。

## サポートされるTLVのタイプ

シャーシID TLV:シャーシIDサブタイプは4(MACアドレス)で、シャーシIDはWAPのベー スMACアドレスです

ポートID TLV:ポートIDサブタイプは3(MACアドレス)で、ポートIDはWAPのベース MACアドレスです

[Time to Live TLV]:存続可能時間は、LLDP送信間隔に4を掛けた値に設定されます

[システム名TLV(System Name TLV)]:システム名TLVは、システム名設定可能パラメータに 設定されます

System Description TLV:System Description TLVはModelステータスパラメータに設定されま す

System Capabilities TLV:WAPは、System CapabilitiesビットマスクとEnabled Capabilitiesビ ットマスクを同じ値に設定します。Wireless Local Area Network(WLAN)Access Point Capability(ビット3)は1に設定され、他のすべての機能ビットは0に設定されます。

#### LLDPの設定

注:次の図は、WAP571からキャプチャしたものです。

ステップ1:アクセスポイントのWebベースユーティリティにログインし、[LAN] > [LLDP ]を選択します。

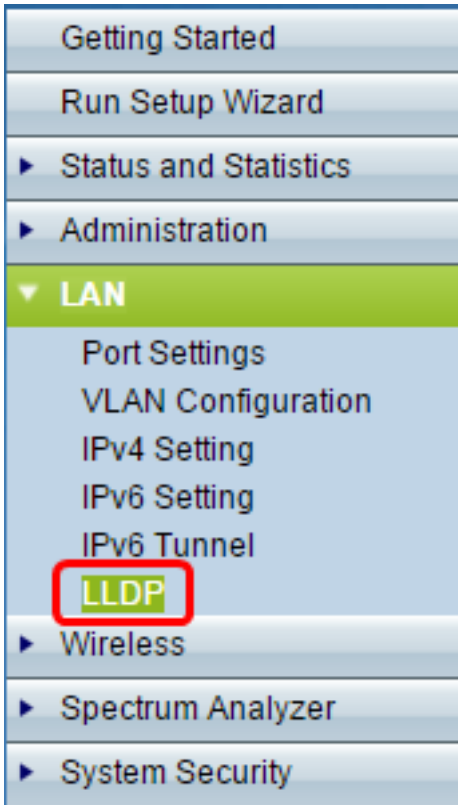

ステップ2:[LLDP Mode]が[Enabled]に設定されていることを確認します。

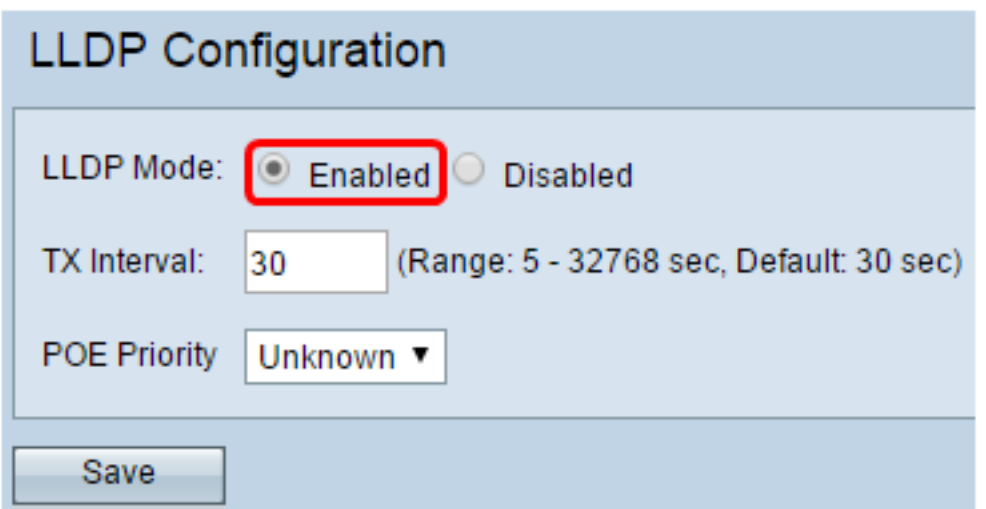

注:デフォルトでは、[LLDP Mode]は[enabled]に設定されています。WAPでLLDPを使用し ない場合は、[無効]に設定します。

ステップ3:[TX Interval]フィールドに値を入力して、再送信間隔の値を指定します。デフォ ルト値は 30 秒です。

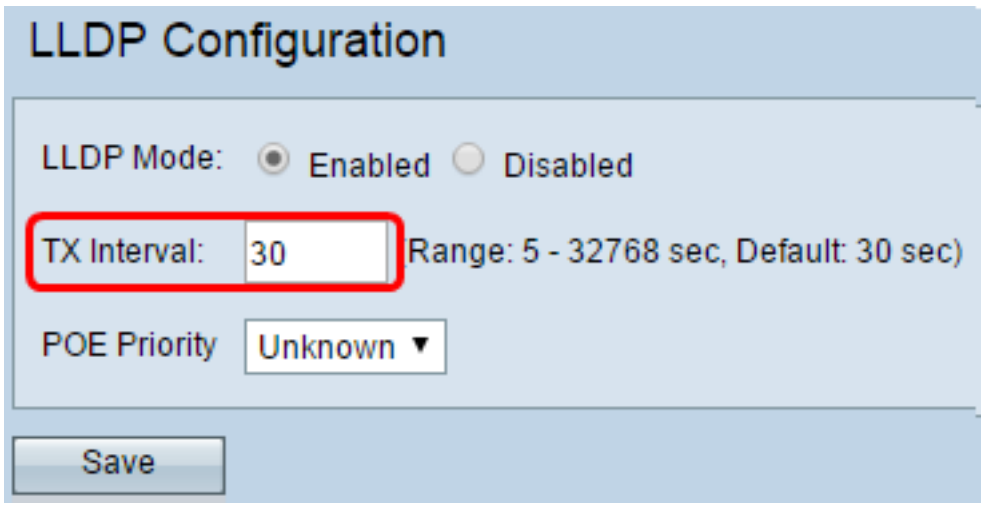

ステップ4:[Save]をクリックします。

これで、WAPでLLDP機能が設定されました。WAPで送受信されたパケットをキャプチャし て保存する場合は、パケットキャプチャ機能を設定します。手順については[ここ](https://sbkb.cisco.com/CiscoSB/ukp.aspx?login=1&pid=2&app=search&vw=1&articleid=5174)をクリック してください。